## **The "Dashboard" page**

When you first log in, the website displays your "dashboard." The center column shows the courses you can access. We show the "card" view; you can change it to a simple list by clicking the small triangle next to the word "card" in the upper right corner.

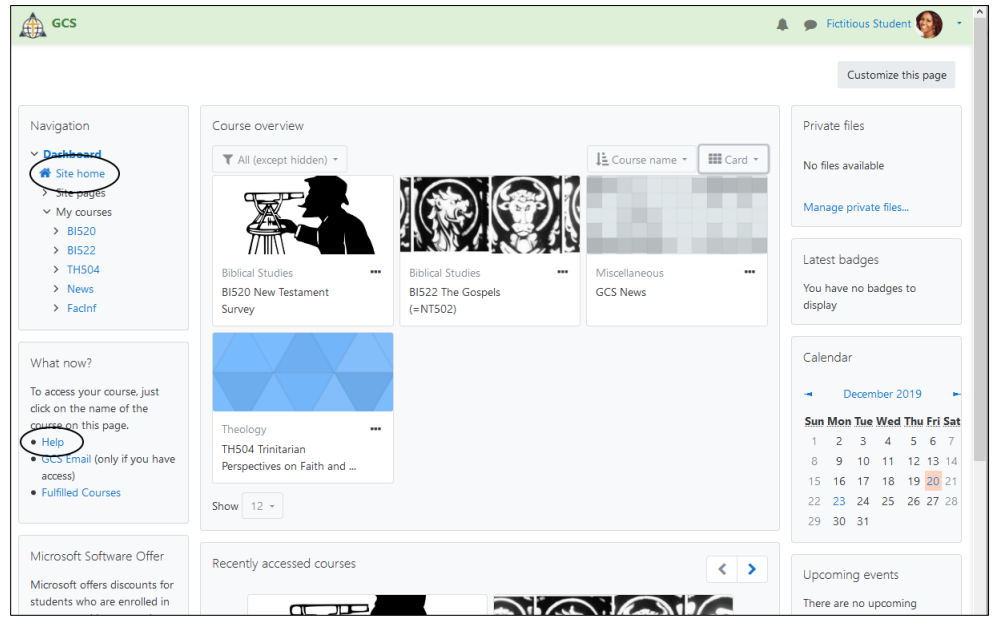

There are several links on this page that you may find useful:

- In the left column, "site home" will take you to the GCS home page. This is the best way to access some introductory documents, such as the schedule for courses.
- o The "help" link will take you to the public information section of our site, which includes website instructions. You always have access (even without logging in) to the public information/help section.
- o The center column shows you which courses you can access. That is the best way to go to the lectures and forums.
- o In the upper right corner is your name. This link will take you to your profile, where you can change your password and other information about yourself. This area also has a "log out" link. If you are using a public computer, you should log yourself out when you are done, so that no one else can see your pages or sabotage your work.
- o Just left of your name, you'll be notified if any messages are waiting for you. Click on the number to go to the message.